# OPERATOR'S<br>MANUAL

 $\bullet$ 

Ō

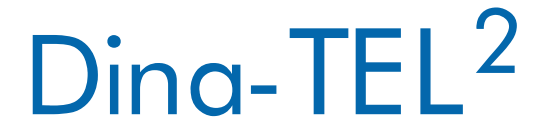

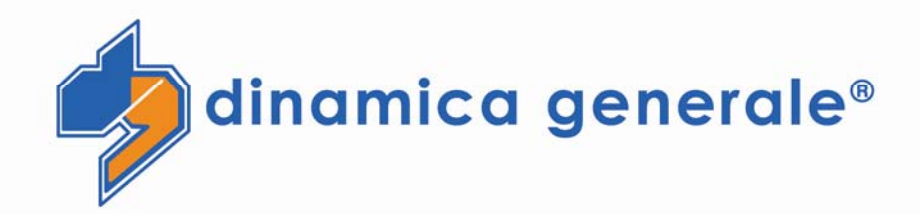

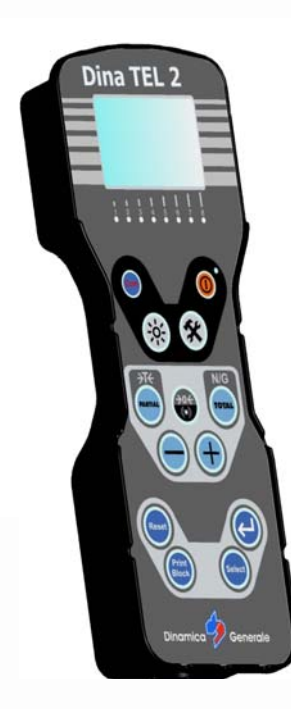

 $\bullet$ 

Tutti i diritti riservati. La riproduzione di questo manuale, totale o parziale, in qualsiasi forma, sia su supporto cartaceo o elettronico, è severamente proibito.

Dinamica Generale s.r.l. e il team coinvolti nella preparazione di questo manuale non possono essere ritenuti responsabili per qualsiasi problema sorto a causa di uso improprio di questo manuale, pur garantendo che le informazioni in esso contenute sono state sottoposte ad un'attenta ispezione. Eventuali suggerimenti per quanto riguarda i possibili miglioramenti saranno molto apprezzati.

I prodotti sono continuamente controllati e migliorati, per questo motivo Dinamica Generale s.r.l. riserva il diritto di modificare le informazioni contenute in questo manuale senza preavviso.

Dinamica Generale Team

All rights reserved. The reproduction of this manual, either totally or partially, in any form whatsoever, whether on paper or through computer processes, is strictly prohibited.

Dinamica Generale s.r.l. and the team involved in the preparation of this manual will not be held responsible for any problem arisen as a result of improper use of this manual, as they guarantee that the information contained in it has been subjected to careful inspection. Any suggestions regarding possible improvements will, nevertheless, be greatly appreciated. The products are continuously checked and improved. For this reason Dinamica Generale s.r.l. reserves the right to modify the information contained in this manual without prior notice.

Dinamica Generale Team

Tous droits réservés. La reproduction de ce manuel, totale ou partielle, sous toute forme, sur papier ou électroniquement est strictement interdite.

Dinamica Generale s.r.l. et l'équipe impliquée dans la préparation de ce manuel ne sera pas jugé responsable d'aucun problème nait en raison de l'utilisation inexacte de ce manuel, en tant qu'eux garantissent que les informations contenues ont été soumises à soigneux inspection.

Toutes suggestions concernant possibles améliorations, néanmoins, seront considérablement appréciés. Les produits sont vérifiés et améliorés sans interruption.

Pour cette raison Dinamica Generale s.r.l. se réserve le droite de modifier l'information contenue en ce manuel sans préavis.

Dinamica Generale Team

Alle Rechte sind reserviert. Die Wiedergabe dieser Gebrauchsanweisung ist entweder vollständig oder nur ein Teil, in irgendeiner Form , (auf Papier oder elektronisch) streng verboten.

Dinamica Generale s.r.l. und die Leute, die beschäftigt mit der Produktion dieser Gebrauchsanweisung waren, werden dafür nicht verantwortlich gehalten für irgendwelche Probleme, die als ein Ergebnis von falscher Verwendung dieser Gebrauchsanweisung entstehen könnten, da sie

garantieren, daß die darin enthaltenen Informationen vorsichtig kontrolliert wurden.

Irgendwelche Vorschläge und mögliche Verbesserungen werden auf jedem Fall sehr geschätzt .

Die Produkte sind ununterbrochen überprüft und verbessert.

Aus diesem Grund hält Dinamica Generale s.r.l sich das Recht vor, die in dieser Gebrauchsanweisung enthaltenen Informationen ohne vorausgehende Benachrichtigung zu modifizieren.

Dinamica Generale Team

## 1. INDEX

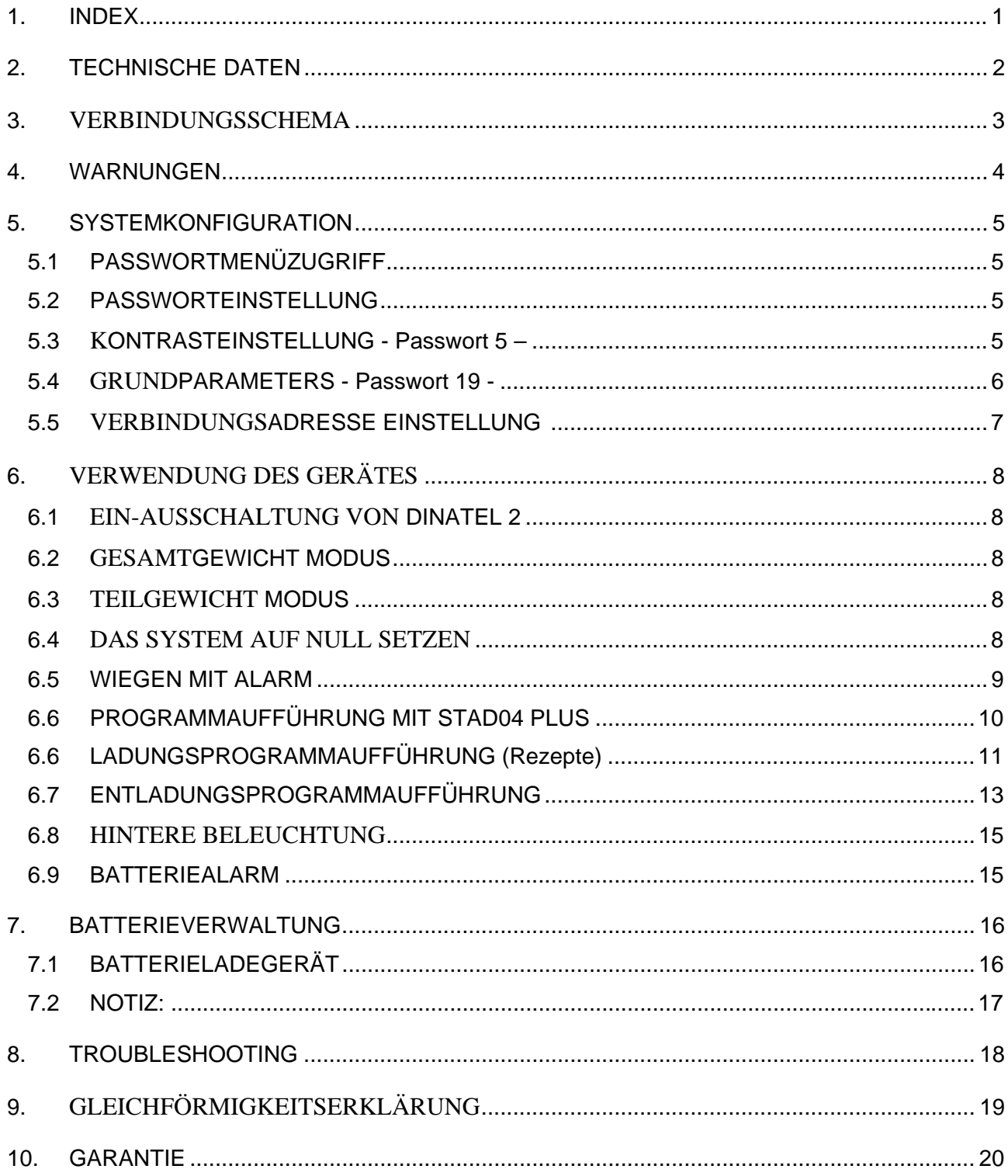

### *2. TECHNISCHE DATEN*

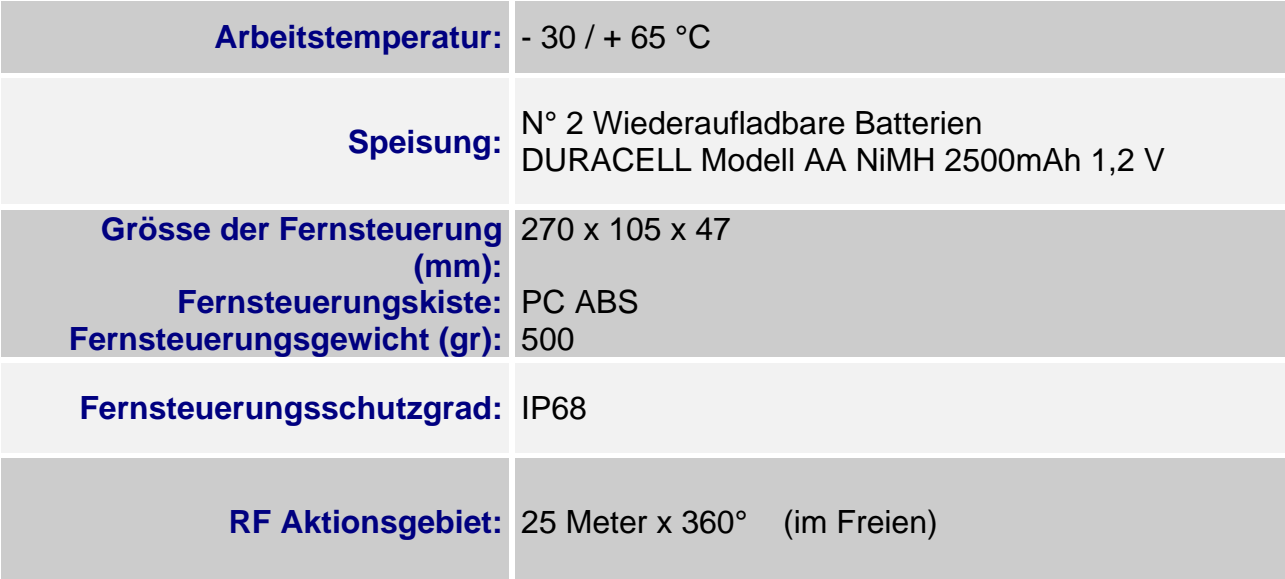

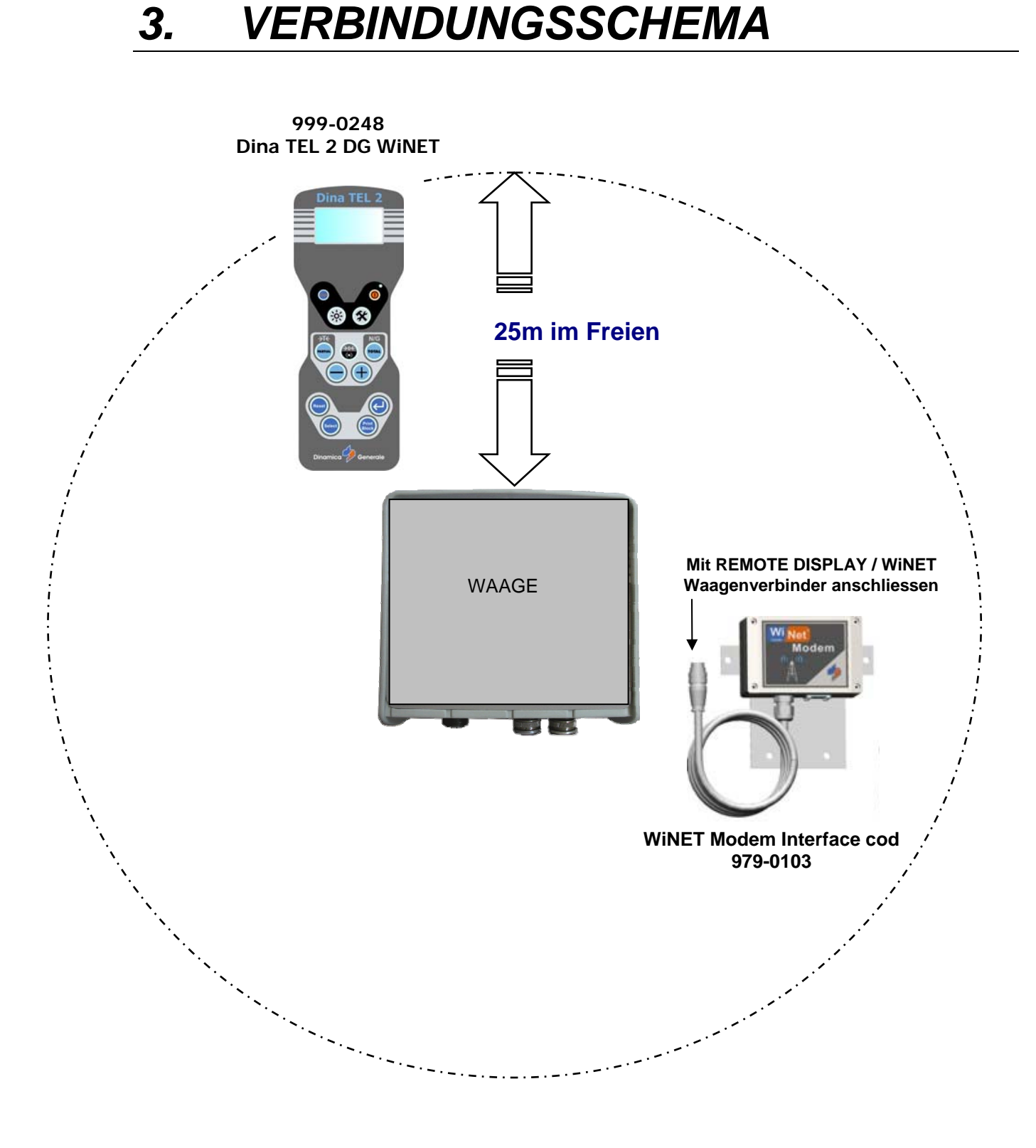

### *4. WARNUNGEN*

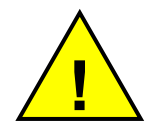

**The device has the CE mark, obtained applying the machinery directive of reference for the agricultural sector (Machinery Directive 98/37/EC), since the device is prevalently turned to the agricultural market. The risk evaluation follows the same Directive. In any case, it's up to the machinery builder on which the device is installed to make the right risk evaluation and guarantee the safety of the machine. Das Gerät hat CE Mark, der dank dem Anwenden der Direktive für den landwirtschaftlichen Sektor (Maschinerie Direktive 98/37/EC) erhalten wurde. Die Risikoabschätzung folgt der gleichen Direktive. In irgendeinem Fall, hängt es vom Maschinenhersteller ab, auf dem das Gerät installiert wird, die richtige Risikoabschätzung zu machen und die Sicherheit der Maschine zu garantieren.** 

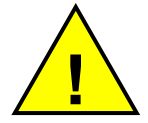

**Der Belag des tragbaren Gerätes kann nur durch das Personal von Dinamica Generale s.r.l offen sein.** 

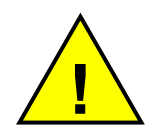

**Wenn Sie aufgehört haben zu arbeiten, schlagen wir vor, das tragbare Gerätes in seinen bestimmten "Halter" zurückzustellen.**

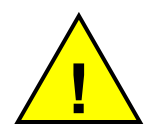

**Die Batterien garantieren, daß das Fernsteuerungsgerät wenigstens für einen Werktag verwendet wird. Diese Aufführung wird nach 3 / 4 Ladungszyklen erreicht. Aus diesem Grund, in der ersten Arbeitsphase, konnte das Fernsteuerungsgerät für eine kürzere Zeit arbeiten als die oben angegebene.** 

### *5. SYSTEMKONFIGURATION*

#### **5.1 PASSWORDMENÜZUGRIFF**

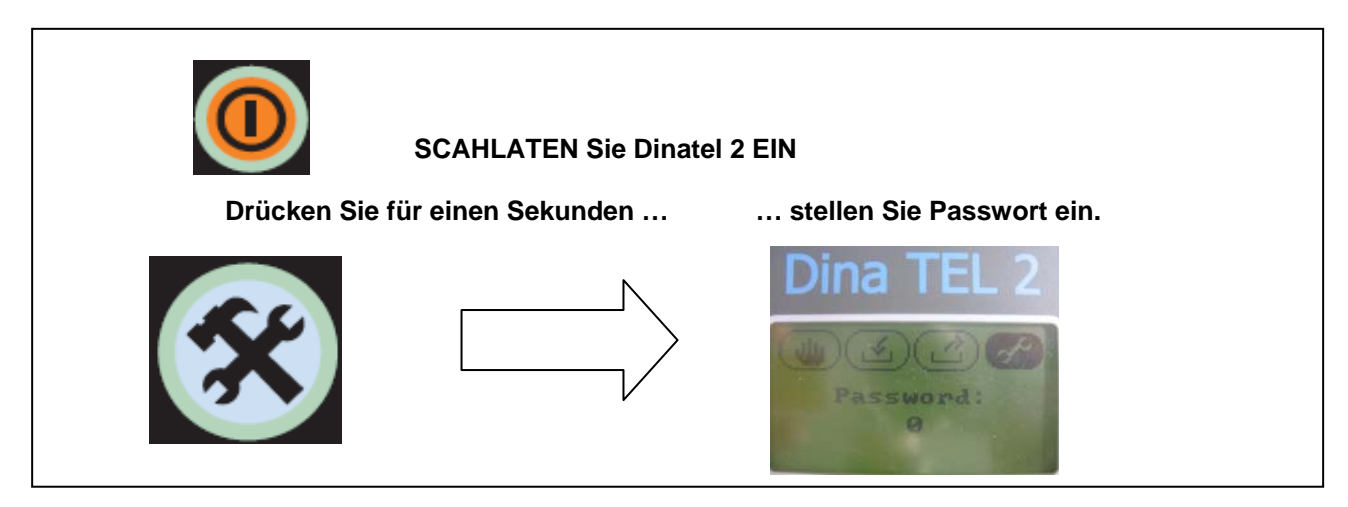

#### **5.2 PASSWORTEINSTELLUNG**

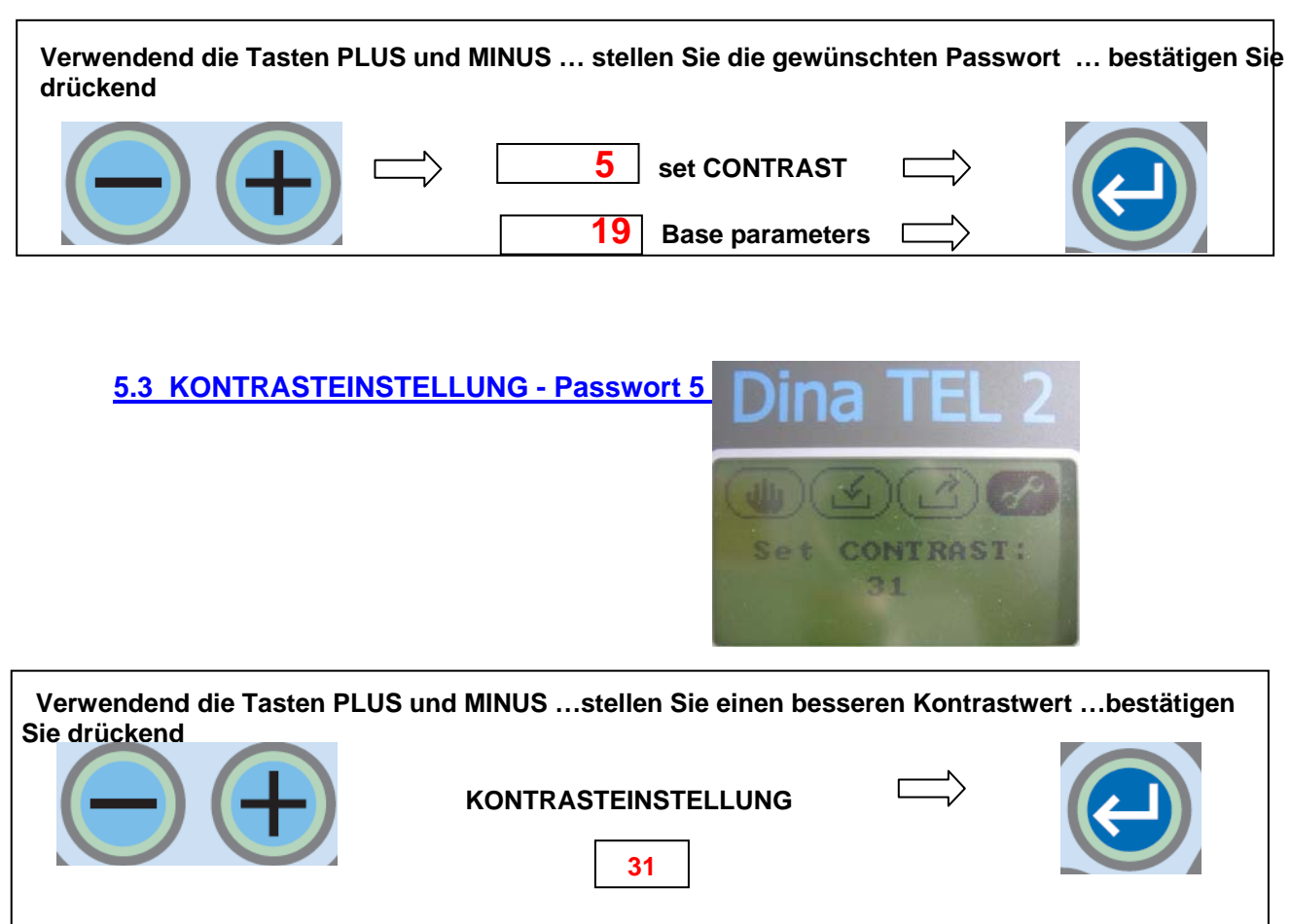

**KONTRASTAUSWAHL: 0 – 63** 

#### **5.4 GRUNDPARAMETERS - Passwort 19 -**

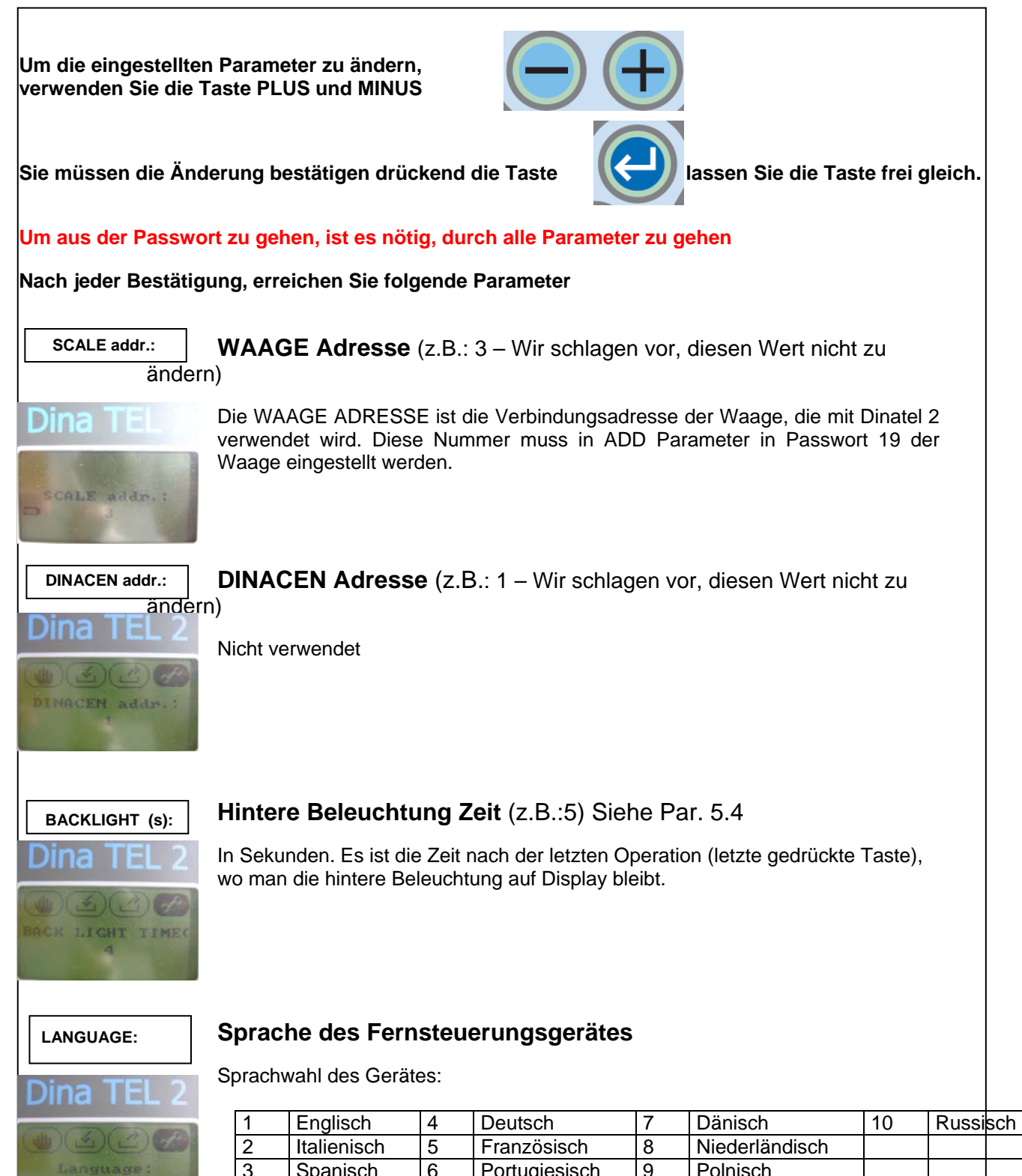

Spanisch 6 Portugiesisch 9 Polnisch

Language: English

#### **5.5 VERBINDUNGSADRESSE EINSTELLUNG**

Wenn es notwending ist, mehr als eine Waage zu kontrollieren, muss man die Fernsteuerungsgerätesadresse zu wechseln, jedes Mal dass, die Waage geändert wird. Um diese Operation einfach zu machen, ist es möglich eine spezielle Funktion für eine schnelle Adresseeinstellung zu verwenden:

ein

![](_page_8_Picture_3.jpeg)

Halten Sie für 1 Sekunde die Taste Gom gedrückt…das Gerät tritt direkt in Parameter "SCALE addr.:"

Stellen Sie die gewünschte Gerätadresse mit + und - Taste ein

Bestätigen Sie mit Enter Taste

![](_page_8_Picture_7.jpeg)

![](_page_8_Picture_8.jpeg)

Das System ist fertig, um in Gesamtgewichtmodus zu arbeiten.

### *6. VERWENDUNG DES GERÄTES*

**Mit Stad04, Stad 04 Plus, Win Scale 2 und Top Scale**

#### **6.1 EIN-AUSSCHALTUNG VON DINATEL 2**

- **Schalten Sie Dinatel 2 mit ON-OFF Taste ein**
- **Schalten Sie Dinatel 2 aus haltend ON-OFF Taste für 2 Sekunde gedrückt**

![](_page_9_Picture_5.jpeg)

#### **6.2 GESAMTGEWICHT MODUS**

 **Drückend die Taste, zeigt die Waage das Gesamtgewicht** 

![](_page_9_Picture_8.jpeg)

#### **6.3 TEILGEWICHT MODUS**

 **Drückend die Taste zeigt die Waage 0 und tritt in Teilgewicht Modus ein** 

![](_page_9_Picture_11.jpeg)

![](_page_9_Picture_12.jpeg)

#### **6.4 DAS SYSTEM AUF NULL SETZEN**

 **Haltend die Taste für ca.5 Sekunden gedrückt, ist es möglich die Waage auf Null zu setzen** 

![](_page_9_Picture_15.jpeg)

![](_page_9_Picture_16.jpeg)

#### **Das Display zeigt SET TARE für 5 Sekunden**

![](_page_9_Picture_18.jpeg)

**Das Display zeigt OK, wann das System auf Null ist**

#### **6.5 WIEGEN MIT ALARM**

 **Es ist möglich die Alarmschwelle einzustellen, drückend die 2 Tasten zusammen** 

![](_page_10_Picture_2.jpeg)

 **Verwenden Sie + ( plus ) und – ( minus ) Taste, um Alarmschwelle einzustellen** 

#### **mit Stad04, Stad04 Plus & Win Scale2**

 **Drücken Sie PARTIAL, um Wiegen mit Alarm anzufangen** 

![](_page_10_Picture_6.jpeg)

#### **mit TOP SCALE**

- **Drücken Sie ENTER, um die Einstellung zu bestätigen**
- **Drücken Sie PARTIAL um Wiegen mit Alarm anzufangen**

![](_page_10_Picture_10.jpeg)

![](_page_10_Picture_11.jpeg)

 **Drücken Sie SELCT Taste, um das Ladungsprogramm Menü zu wählen** 

![](_page_11_Picture_2.jpeg)

- **Drücken Sie ENTER, um das Ladungsprogramm Menü zu bestätigen**
- **Verwenden Sie + ( plus ) und ( minus ) Taste, um das Ladungsprogramm zu wählen**
- **Drücken Sie ENTER, um das gewählte Programm anzufangen**

![](_page_11_Picture_6.jpeg)

![](_page_11_Picture_7.jpeg)

![](_page_11_Picture_8.jpeg)

![](_page_11_Picture_9.jpeg)

**Das Display zeigt den gewählten Ladungsprogrammnamen** 

- **Drücken Sie + ( plus ) und ( minus ) Tasten, um die Tierennummer zu ändern**
- **Drücken Sie ENTER, um dieTierennummer zu bestätigen**
- **Drücken Sie ENTER, um das Gesamtgewicht zu laden zu bestätigen**
- **Die Display zeigt das Gewicht zu laden und den Namen des ersten Komponenten**

**Während der Aufführung ist es möglich das Wiegen zu blockieren, drückend die Taste BLOCK** 

![](_page_11_Picture_16.jpeg)

![](_page_11_Picture_17.jpeg)

![](_page_11_Picture_18.jpeg)

![](_page_11_Picture_19.jpeg)

![](_page_11_Picture_20.jpeg)

#### **6.6 LADUNGSPROGRAMM AUFFÜHRUNG (Rezepte)**

#### **Mit Win Scale 2**

 **Drücken Sie SELCT Taste, um das Ladungsprogramm Menü zu wählen** 

![](_page_12_Picture_3.jpeg)

- **Drücken Sie ENTER, um das Ladungsprogramm Menü zu bestätigen**
- **Verwenden Sie + ( plus ) und ( minus ) Taste, um das Ladungsprogramm zu wählen**
- **Drücken Sie ENTER , um das gewählte Programm anzufangen zu laden**

![](_page_12_Picture_7.jpeg)

**Das Display zeigt den Namen des gewählten Ladungsprogramm** 

- **Drücken Sie + ( plus ) und ( minus ) Tasten, um die Tierennummer zu ändern**
- **Drücken Sie ENTER, um die Terennummerzu bestätigen**
- **Drücken Sie ENTER, um Gesamtgewicht zu laden zu bestätigen**
- **Das Display zeigt das Gewicht zu laden und den Namen des ersten Komponenten**

**Während der Aufführung ist es möglich das Wiegen zu blockieren, drückend die Taste BLOCK** 

![](_page_12_Picture_14.jpeg)

![](_page_12_Picture_15.jpeg)

![](_page_12_Picture_16.jpeg)

![](_page_12_Picture_17.jpeg)

![](_page_12_Picture_18.jpeg)

![](_page_12_Picture_19.jpeg)

![](_page_12_Picture_20.jpeg)

#### **Mit TOP SCALE**

 **Drücken Sie SELCT Taste, um das Ladungsprogramm Menü zu wählen** 

![](_page_13_Picture_2.jpeg)

- **Verwenden Sie + ( plus ) und ( minus ) Taste, um das Ladungsprogramm zu laden zu wählen**
- **Drücken Sie ENTER , um das gewählte Programm anzufangen zu laden**

![](_page_13_Picture_5.jpeg)

 **Drücken Sie TOTAL, um die Parameter des Ladungsprogramm zu ändern** 

![](_page_13_Picture_7.jpeg)

- **Drücken Sie + ( plus ) und ( minus ) Tasten, um die Parameter zu ändern**
- **Drücken Sie ENTER, um die geänderten Parameter zu bestätigen und die Ladung anzufangen**
- **Das Display zeigt das Gewicht zu laden und den Namen des ersten Komponenten**

![](_page_13_Picture_11.jpeg)

![](_page_13_Picture_12.jpeg)

![](_page_13_Figure_13.jpeg)

#### **6.7 ENTLADUNGSPROGRAMM AUFFÜHRUNG**

#### **Mit Win Scale 2**

 **Drücken Sie SELCT Taste zweimal, um das Entladungsprogramm zu wählen** 

![](_page_14_Picture_3.jpeg)

- **Verwenden Sie + ( plus ) und ( minus ) Tasten, um das** 
	- **Entladungsprogramm zu wählen**
- **Drücken Sie ENTER, um das gewählte programm zu entladen anzufangen**

![](_page_14_Picture_7.jpeg)

D

D

Dina

![](_page_14_Picture_8.jpeg)

- **Drücken Sie ENTER, um das Gesamtgewicht zu entladen zu bestätigen oder drücken + ( plus ) und – ( minus ), um das Gesamtgewicht zu entladen zu ändern**
- **Das Display zeigt das Gewicht zu entladen und den Namen des ersten Punkt**

**Während der Aufführung ist es möglich das Wiegen zu blockieren, drückend die Taste BLOCK** 

![](_page_14_Picture_12.jpeg)

![](_page_14_Picture_13.jpeg)

#### **With TOP SCALE**

 **Drücken Sie SELCT Taste zweimal, um das Entladungsprogramm zu wählen** 

![](_page_15_Picture_2.jpeg)

- **Verwenden Sie + ( plus ) und ( minus ) Tasten, um das Entladungsprogramm zu entladen zu wählen**
- **Drücken Sie ENTER, um das gewählte Programm anzufangen**

![](_page_15_Picture_5.jpeg)

 **Drücken Sie TOTAL, um die Parameter des Entladungsprogramm zu ändern** 

![](_page_15_Picture_7.jpeg)

- **Drücken Sie + ( plus ) und ( minus ) Tasten, um die Parameter zu ändern**
- **Drücken Sie ENTER, um den geänderten Parameter zu bestätigen undanzufangen zu entladen**
- **Das Display zeigt das Gewicht zu entladen und den Namen des ersten Punkt**

**Während der Aufführung ist es möglich das Wiegen zu blockieren, drückend die Taste BLOCK** 

![](_page_15_Picture_12.jpeg)

![](_page_15_Picture_13.jpeg)

![](_page_15_Picture_14.jpeg)

#### **6.8 HINTERE BELEUCHTUNG**

Die hintere Beleuchtung des Displays schaltet drückend jeder Taste ein.

Die Beleuchtung dauert nach der letzten Aufführung (Druck auf eine Taste) für die Zeit, die in Passwort 19 **"BACKLIGHT (S):"**gesetzt wurde

Es ist möglich die hintere Beleuchtung des Displays, ohne

Aufführungen zu machen, in jeder Zeit einzuschalten, mit der Taste

![](_page_16_Picture_5.jpeg)

In diesem Fall bleibt die hintere Beleuchtung eingeschaltet. Um sie auszuschalten, muss man die selbe Taste noch einmal drücken.

**6.9 BATTERIEALARM**

![](_page_16_Picture_8.jpeg)

Auf Display gibt es ein Batterieanzeichen. Wenn die Batterie voll geladet ist, ist das Anzeichen total voll; wenn die Batterie leer ist, ist das Anzeichen ganz leer. In diesem Fall arbeitet Dinatel2 noch für ca. 15 Minuten.

Wenn das Batterienzeichen leer ist, ist es nötig die Batterie aufzuladen.

### *7. BATTERIE VERWALTUNG*

#### **7.1 BATTERIEAUFLADER**

Das Fernsteuerungsgerät ist mit 2 wiederaufladbare Batterien DURACELL Modell AA NiMH 2500mAh 1,2 V geliefert.

Dinamica Generale liefert ein bestimmtes Kit, um die Batterien wiederaufzuladen.

WARNUNG: Die Batterieaufladung muss nur mit dem von Dinamica generale gelieferten Kit gemacht werden.Andere Modelle oder Geräte können das Fernsteuerungsgerät beschädigen und Dinamica Generale lehnt jede Verantwortlichkeit ab, falls andere Auflader verwendet wurden.

> Die Batterien garantieren die Verwendung des Fernsteuerungsgerät für mindestens einen Werktag. Diese Leistung ist nach 3 / 4 Ladungszyklen erreicht. Aus diesem Grund, in den ersten Arbeitsstufen, konnte das Fernsteuerungsgerät für eine kürzere Zeit funktionieren.

Das von Dinamica generale gelieferte Kit ermöglicht 2 verschiedene Verbindungen zum Stromversorgung.

Folgendes Bild zeigt die Komponente des Kits:

![](_page_17_Picture_8.jpeg)

Es ist möglich das Kit wie folgt zu verbinden:

- Zur Spannung Linie 115 Vac/230Vac 50Hz/60Hz mit dem gelieferten AC/DC Umwandler und dem Stromversorgungsstecker
- Direkt zu einer externen Batterie mit Output Spannung gleich zu12Vdc nominal:

Im zweiten Fall ist ein bestimmtes Gerät zur Verfügung. Der Aufkleber + und – zeigt wie die Stecknadel zur Batterie zu verbinden sind..

WARNUNG: Wenn die Batterien nicht voll leer sind, konnte die Aufladungszeit kürzer sein: um irgendeines Problem zu vermeiden, stoppt das Fernsteuerungsgerät die Batterieaufladung sobald sie aufgeladen sind..

#### **7.2 NOTIZ:**

Wir empfehlen, das Fernsteuerungsgerät am Ende des Arbeitstag aufzuladen.

Wir empfehlen, das Fernsteuerungsgerät in einer Temperatur niedriger als 50 °C aufzuladen.

Wenn die Batterie gewechselt werden, prüfen Sie aufmerksam die richtige Polarität, da eine Polaritätsumkehrung, die Platine des Fernsteuerungsgerät beschädigen konnte.

Während der Aufladungsphase kann das Fernsteuerungsgerät verwendet werden.

### *8. TROUBLESHOOTING*

![](_page_19_Picture_190.jpeg)

![](_page_20_Picture_0.jpeg)

Name des Herstellers: dinamica generale®

Adressedes Herstellers: Via Mondadori, 15

 46025 Poggio Rusco (MN) ITALY

### ES WIRD BESTÄTIGT, DAß DAS PRODUKT:

![](_page_20_Picture_94.jpeg)

allen vorgeschriebenen Anforderung der Europäischen Richtlinie 2004/108/EC entspricht, gemäß der folgenden Normen:

EMC für Ausstrahlungen:

EN 61326-1 EN 55011(1999) – A1(2000) – A2(2003)

EMC für Immunität:

 EN 61000-4-2 (96) – A1 (99) – A2 (01) EN 61000-4-3 (97) – A1 (02) EN 61000-4-4 (96) – A1 (01) – A2 (01) EN 61000-4-5 – (1997) EN 61000-4-6 (97) – A1 (01) EN 61000-4-8 (97) – A1 (01)

*Das Produkt wurde in seiner typischen Gestaltung mit Wiegestäben "dinamica generale® geprüft.* 

POGGIO RUSCO, 28/08/2006

### *10. GARANTIE*

Der Lieferant garantiert für die Dauer von 24 Monaten ab Übergabedatum die gute Qualität der eingesetzten Materiale, die perfekte Herstellung und die regelmäßige Funktion des Gerätes eigener Produktion, welches außerdem mit Fabrikationsmarke oder Serienproduktionsnummer vorgesehen ist. Während der Garantiezeit verpflichtet sich der Lieferant zu Reparaturen oder Austausch ab Werk des Lieferanten, aller fehlerhaften Teile aus schlechten Materialen oder mit Herstellungsfehlern, vorausgesetzt dass diese frei Werk des Lieferanten angeliefert werden.

Aus der Garantie werden Mängel und Defekte ausgeschlossen, welche aus falscher Handhabung der Geräte, unangemessener Wartung, Abänderungen ohne Zustimmung des Herstellers oder normalem Verschleiß entstehen.

Verantwortungen und Ersatzleistungen von Seiten des Lieferanten auf Grund von direkten oder indirekten Schäden an Personen, Dingen oder an der Produktion, auch in Folge einer Fehlfunktion der gelieferten Geräte oder aus Material-Order Herstellungsdefekten sind ausgeschlossen

### **ANMERKUNGEN:**

.

dinamica generale® behält sich vor, durch implementierte Hard- oder Software bedingte Veränderungen am Inhalt dieses Handbuchs vornehmen zu können, insofern diese eine Verbesserung des Produkts und somit eine optimierte Dienstleistung für den Kunden bedeuten.

# **CONTACTS**

#### **GENERAL INFORMATION** info@dinamicagenerale.com

**SALES DEPARTMENT** sales@dinamicagenerale.com

**R&D DEPARTMENT** technical@dinamicagenerale.com

**CUSTOMER SERVICE** assistance@dinamicagenerale.com support@dinamicagenerale.com

![](_page_22_Picture_5.jpeg)

![](_page_22_Picture_6.jpeg)

Technical assistance 24 hours a day, 365 days a year.

QUALITY<br>& CERTIFICATIONS

High work standards are a mainstay of the dinamica generale® philosophy.

The company obtained ISO 9001 certification in 1999 and in 2003 obtained adaptation to norm ISO 9001:2000 (VISION 2000) and the prestigious ISO 14001 environmental management system certification. From 2009 the company quality system increases adding also the special certification for medical field ISO 13485.

![](_page_22_Picture_11.jpeg)

Rev. C0 06.04.2010

dinamica generale® srl<br>via Mondadori, 15<br>46025 Poggio Rusco (MN) - Italy<br>tel ++39 0386.52134<br>fax ++39 0386.51523

www.dinamicagenerale.com info@dinamicagenerale.com

![](_page_23_Picture_4.jpeg)